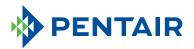

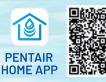

To download the app, scan the QR code or go to pentair.com/appdownload.

## **CONNECT YOUR** INTELLIFL03<sup>™</sup> VSF POOL PUMP

TO A POOL PROFESSIONAL VIA THE PENTAIR HOME APP.

Open the Pentair Home app and follow these instructions to give your pool professional remote monitoring access to your IntelliFlo3 VSF pool pump.

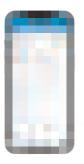

From the device home page, select the **Settings Gear Icon** in the top right corner.

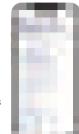

From the list, select **Contact A Professional**.

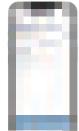

The Pentair Home app will perform a search for professionals offering remote monitoring based on your location.

Select a professional from the list.

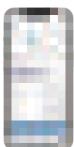

Select **Request Remote** Monitoring.

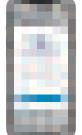

Select **Send Request** to confirm you want to send a request.

The request is sent to the pool professional and will be confirmed once remote monitoring setup is complete.

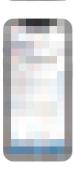

Select notifications.

When your pool professional accepts your request, you will receive a confirmation based on the notification preferences you selected.